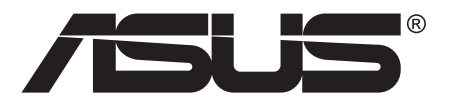

# **Серия VA24E ЖК-монитор**

# **Руководство пользователя**

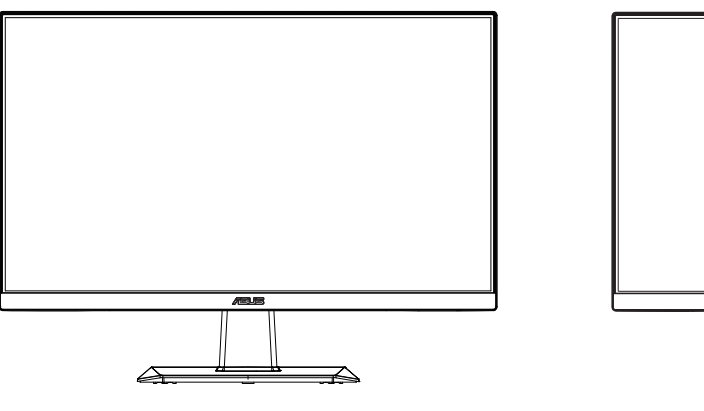

VA24EHE VA24EHLB/VA24EHEL/VA24EHL

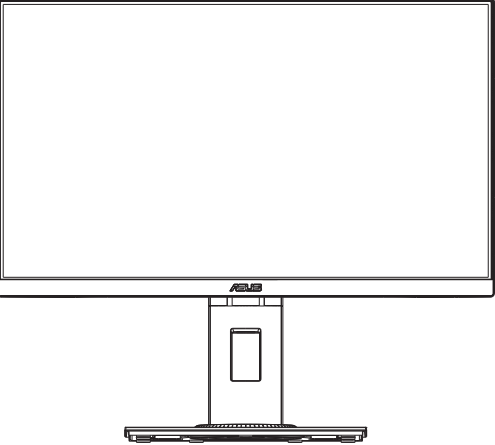

**HIGH-DEFINITION MULTIMEDIA INTERFACE** 

### **Содержание**

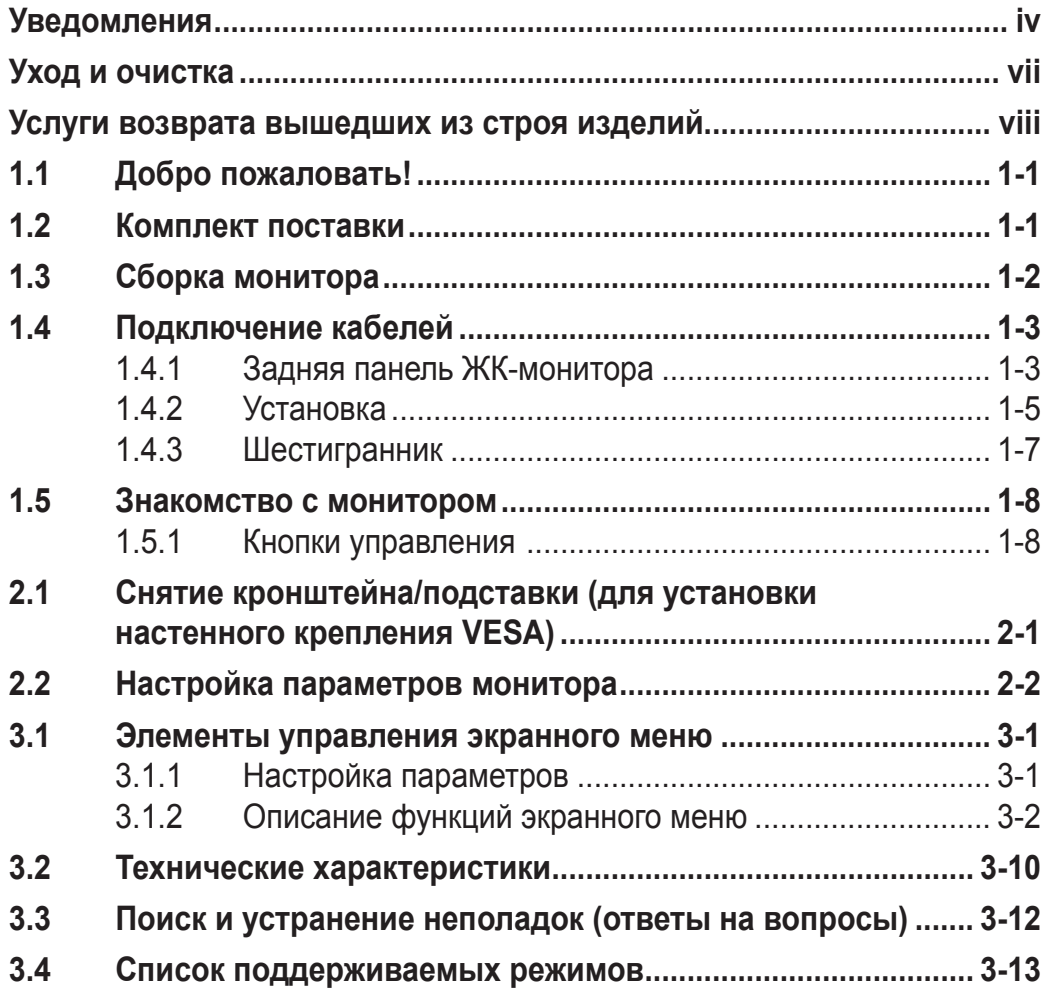

Copyright © 2019 ASUSTeK COMPUTER INC. Все права защищены.

Категорически запрещается воспроизводить, передавать, переписывать, сохранять в системе поиска информации или переводить на какой-либо язык в любой форме и любыми способами, за исключением случаев резервного копирования покупателем монитора, данное руководство или его отдельные главы, включая содержащуюся в нем информацию об устройствах и программном обеспечении, без письменного разрешения компании ASUSTeK COMPUTER INC. ("ASUS").

Гарантийные обязательства и право на обслуживание перестают действовать в случае: (1) ремонта, модификации или изменения устройства без письменного разрешения компании ASUS или (2) уничтожения или отсутствия серийного номера.

КОМПАНИЯ ASUS ПРЕДОСТАВЛЯЕТ ДАННОЕ РУКОВОДСТВО В ФОРМАТЕ "КАК ЕСТЬ" БЕЗ ПРЕДОСТАВЛЕНИЯ ЛЮБОГО РОДА ГАРАНТИЙ, ПРЯМЫХ ИЛИ ПОДРАЗУМЕВАЕМЫХ, ВКЛЮЧАЯ БЕЗ ОГРАНИЧЕНИЯ ПОДРАЗУМЕВАЕМЫЕ ГАРАНТИИ ИЛИ ПРИГОДНОСТЬ ДЛЯ КОНКРЕТНОГО НАЗНАЧЕНИЯ. КОМПАНИЯ ASUS, ЕЕ ДИРЕКТОРА, ДОЛЖНОСТНЫЕ ЛИЦА, СОТРУДНИКИ ИЛИ ПРЕДСТАВИТЕЛИ НИ ПРИ КАКИХ ОБСТОЯТЕЛЬСТВАХ НЕ НЕСУТ ОТВЕТСТВЕННОСТИ ЗА ЛЮБОГО РОДА ПРЯМЫЕ ИЛИ КОСВЕННЫЕ, ПОБОЧНЫЕ ИЛИ ПОСЛЕДУЮЩИЕ УБЫТКИ (ВКЛЮЧАЯ УБЫТКИ В ВИДЕ УПУЩЕННОЙ ВЫГОДЫ, УБЫТКИ ДЛЯ БИЗНЕСА, ПОТЕРИ ДАННЫХ, ПРИОСТАНОВЛЕНИЯ РАБОТЫ ПРЕДПРИЯТИЯ И ПР.), ДАЖЕ ЕСЛИ КОМПАНИЯ ASUS БЫЛА ОСВЕДОМЛЕНА О ВОЗМОЖНОСТИ ВОЗНИКНОВЕНИЯ ТАКИХ УБЫТКОВ В РЕЗУЛЬТАТЕ КАКОГО-ЛИБО ДЕФЕКТА ИЛИ ОШИБКИ В ДАННОМ РУКОВОДСТВЕ ИЛИ УСТРОЙСТВЕ.

ТЕХНИЧЕСКИЕ ХАРАКТЕРИСТИКИ И СВЕДЕНИЯ, СОДЕРЖАЩИЕСЯ В ДАННОМ РУКОВОДСТВЕ, ПРЕДОСТАВЛЯЮТСЯ ИСКЛЮЧИТЕЛЬНО ДЛЯ ОЗНАКОМЛЕНИЯ, ПОДЛЕЖАТ ИЗМЕНЕНИЮ БЕЗ УВЕДОМЛЕНИЯ И НЕ ДОЛЖНЫ ТОЛКОВАТЬСЯ КАК ОБЯЗАТЕЛЬСТВА КОМПАНИИ ASUS. КОМПАНИЯ ASUS НЕ НЕСЕТ НИКАКОЙ ОТВЕТСТВЕННОСТИ ИЛИ ОБЯЗАТЕЛЬСТВА ЗА ЛЮБОГО РОДА ОШИБКИ ИЛИ НЕТОЧНОСТИ, КОТОРЫЕ МОГУТ ПРИСУТСТВОВАТЬ В ДАННОМ РУКОВОДСТВЕ, ВКЛЮЧАЯ СОДЕРЖАЩУЮСЯ В НЕМ ИНФОРМАЦИЮ ОБ УСТРОЙСТВАХ И ПРОГРАММНОМ ОБЕСПЕЧЕНИИ.

Наименования устройств и названия компаний, упоминающиеся в данном руководстве, могут являться зарегистрированными торговыми марками или объектами авторского права соответствующих компаний и используются исключительно для идентификации или пояснений, а также для выгоды владельцев, без намерения нарушить их права.

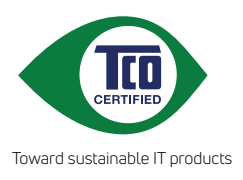

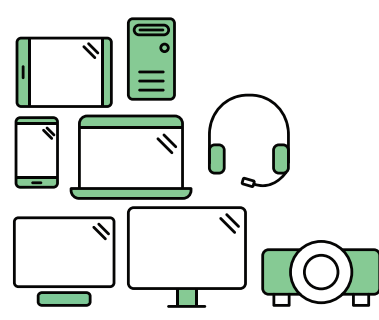

## **Say hello to a more sustainable product**

IT products are associated with a wide range of sustainability risks throughout their life cycle. Human rights violations are common in the factories. Harmful substances are used both in products and their manufacture. Products can often have a short lifespan because of poor ergonomics, low quality and when they are not able to be repaired or upgraded.

**This product is a better choice**. It meets all the criteria in TCO Certified, the world's most comprehensive sustainability certification for IT products. Thank you for making a responsible product choice, that help drive progress towards a more sustainable future!

Criteria in TCO Certified have a life-cycle perspective and balance environmental and social responsibility. Conformity is verified by independent and approved verifiers that specialize in IT products, social responsibility or other sustainability issues. Verification is done both before and after the certificate is issued, covering the entire validity period. The process also includes ensuring that corrective actions are implemented in all cases of factory non-conformities. And last but not least, to make sure that the certification and independent verification is accurate, both TCO Certified and the verifiers are reviewed regularly.

### **Want to know more?**

Read information about TCO Certified, full criteria documents, news and updates at **tcocertified.com.** On the website you'll also find our Product Finder, which presents a complete, searchable listing of certified products.

### **Уведомления**

#### **Уведомления о соответствии стандартам Федеральной комиссии по связи США (FCC)**

Это устройство соответствует требованиям части 15 правил FCC. При использовании устройства должны быть соблюдены следующие два условия:

- Данное устройство не создает вредные помехи, и
- Данное устройство должно выдерживать внешние помехи, включая такие, которые могут нарушить нормальную работу устройства.

Это устройство было протестировано и признано соответствующим требованиям к устройствам класса В (Class B) в соответствии с Частью 15 требований FCC. Эти ограничения разработаны для обеспечения достаточной защиты от вредных помех в бытовых условиях. Данное оборудование генерирует, использует и может распространять электромагнитные волны и при нарушении инструкций производителя по установке или эксплуатации может создавать помехи для радиосвязи. Даже при соблюдении инструкций по установке не гарантируется отсутствие помех в каком-то определенном случае. Если данное устройство вызывает помехи при приеме радио- и телевизионных сигналов, что можно проверить, выключив и включив устройство, пользователю рекомендуется попытаться устранить помехи с помощью приведенных ниже мер:

- Изменить ориентацию или перенести в другое место приемную антенну;
- Увеличить расстояние между приемником и устройством;
- Подключить оборудование и приемник в сетевые розетки разных цепей;
- Oбратиться за помощью к продавцу или опытному специалисту по теле- и радиотехнике.

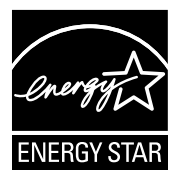

Являясь партнером альянса Energy Star®, наша компания установила, что это устройство соответствует рекомендациям Energy Star® по энергосбережению.

Данное устройство соответствует требованиям стандарта ENERGY STAR при использовании с настройками по умолчанию, которые можно восстановить с помощью функции "Сброс параметров" в экранном меню.

Изменение настроек по умолчанию или включение других функций может привести к увеличению энергопотребления, при котором устройство не будет соответствовать ограничениям ENERGY STAR.

#### **Заявление о соответствии стандартам Канадского департамента по коммуникациям**

Данное цифровое устройство не превышает пределов для цифровых устройств класса B по радиошумовым помехам, установленных Положениями по радиоинтерференции Канадского департамента по коммуникациям.

Это цифровое устройство класса B соответствует канадскому стандарту ICES-003.

### **Сведения по безопасности**

- Перед подключением монитора внимательно ознакомьтесь со всей входящей в комплект документацией.
- Не подвергайте устройство воздействию дождя или влаги во избежание возникновения пожара или поражения электрическим током.
- Не открывайте корпус монитора. Детали внутри корпуса монитора находятся под высоким напряжением, воздействие которого может привести к серьезным травмам.
- При повреждении блока питания не пытайтесь отремонтировать его самостоятельно. Обратитесь к квалифицированному специалисту по ремонту или к продавцу.
- Перед использованием устройства убедитесь в правильном подключении всех кабелей и в том, что шнуры питания не повреждены. Если какие-либо компоненты повреждены, немедленно свяжитесь с продавцом.
- Щели и отверстия на обратной стороне корпуса предназначены для вентиляции. Не блокируйте эти отверстия. Не размещайте это устройство рядом или над батареей или другим источником тепла при отсутствии надлежащей вентиляции.
- Это устройство необходимо эксплуатировать при параметрах электропитания, указанных на этикетке. Если характеристики электросети неизвестны, проконсультируйтесь с продавцом или местной компанией-поставщиком электроэнергии.
- Используйте вилку шнура питания, соответствующую местным стандартам.
- Не перегружайте разветвители и удлинители кабеля питания. Перегрузка может привести к возгоранию или поражению электрическим током.
- Избегайте воздействия на устройства пыли, влажности и чрезмерно высокой или низкой температуры. Не размещайте монитор в местах, где он может намокнуть. Разместите монитор на ровной устойчивой поверхности.
- Отключайте устройство во время грозы и в случаях, когда оно не используется длительное время. Это предотвратит повреждение монитора при перепадах напряжения.
- Не допускайте попадания предметов и жидкостей в отверстия на корпусе монитора.
- Для получения оптимальных характеристик монитор следует использовать только с компьютерами, соответствующими стандарту UL с маркировкой на корпусе 100-240 В.
- Розетка питания должна располагаться в легко доступном месте вблизи устройства.
- При появлении технических неполадок в мониторе обращайтесь к квалифицированному специалисту по ремонту.
- Перед включением сетевой вилки в розетку необходимо обеспечить заземление. Отключение заземления следует выполнять только после отключения сетевой вилки от розетки.

### **ПРЕДУПРЕЖДЕНИЕ**

Использование наушников и гарнитуры, не указанных в данном руководстве, может привести к потере слуха в связи с повышенным звуковым давлением.

### **Уход и очистка**

- Перед поднятием и перемещением монитора рекомендуется отключить кабели и шнур питания. При поднятии монитора следуйте рекомендациям. При поднятии или переноске удерживайте монитор за края. Не поднимайте монитор за подставку или шнур.
- Очистка. Выключите монитор и отсоедините кабель питания. Очистите поверхность монитора мягкой, не царапающей поверхность тканью. Устойчивое загрязнение можно удалить тканью, смоченной в мягком очистителе.
- Не используйте очистители, содержащие спирт или ацетон. Используйте средства для очистки ЖК-экранов. Никогда не распыляйте очиститель непосредственно на экран, он может попасть внутрь и вызвать поражение электротоком.

#### **Следующие симптомы не являются признаком неисправности:**

- При первом включении экран может мерцать вследствие особенностей флуоресцентной подсветки. Для устранения мерцания выключите и вновь включите выключатель питания.
- Может наблюдаться неоднородность яркости экрана в зависимости от используемого фонового рисунка рабочего стола.
- При длительном отображении статического изображения после его смены может наблюдаться остаточное изображение. Этот эффект постепенно исчезнет; можно также выключить монитор на длительное время.
- Если экран темный, мигает или не показывает изображение, обратитесь к продавцу или в сервисный центр для ремонта. Не пытайтесь отремонтировать монитор самостоятельно!

#### **Условные обозначения, используемые в этом руководстве**

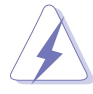

ПРЕДУПРЕЖДЕНИЕ. Сведения, предупреждающие получение травм при выполнении различных задач.

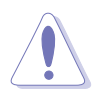

ВНИМАНИЕ. Сведения, предупреждающие повреждение оборудования при выполнении различных задач.

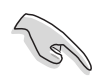

ВАЖНО. Инструкции, которым НЕОБХОДИМО следовать при выполнении различных задач.

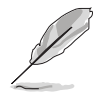

ПРИМЕЧАНИЕ. Советы и дополнительные сведения, помогающие выполнить задачу.

#### **Источники дополнительных сведений**

Дополнительные сведения и обновления ПО можно получить из следующих источников.

#### **1. Веб-сайты ASUS**

Веб-сайты ASUS содержат последние сведения об оборудовании и ПО ASUS. См. **http://www.asus.com**

#### **2. Дополнительная документация**

Комплект поставки может включать дополнительную документацию, предоставляемую продавцом. Эта документация не входит в стандартный комплект поставки.

### **Услуги возврата вышедших из строя изделий**

В основе программ утилизации отходов и возврата вышедших из строя изделий компании ASUS лежит наша приверженность самым высоким стандартам защиты окружающей среды. Мы предоставляем нашим клиентам решения, позволяющие производить переработку наших продуктов, аккумуляторов и других компонентов, а также упаковочных материалов.

Для получения подробной информации об утилизации в разных регионах посетите наш веб-сайт http://csr.asus.com/english/Takeback.htm.

### **1.1 Добро пожаловать!**

Благодарим вас за приобретение ЖК-монитора  $ASUS^{\circ}$ !

Новейшая модель ЖК-монитора ASUS снабжена широким экраном с ярким, четким изображением и набором функций, повышающих удобство просмотра и использования монитора.

Благодаря этим возможностям обеспечивается удобство и прекрасное качество изображения на мониторе!

### **1.2 Комплект поставки**

Проверьте наличие в упаковке следующих принадлежностей:

- ЖК-монитор
- Подставка монитора
- Стойка для монитора (только для модели VA24EHE)
- Краткое руководство
- Гарантийный талон
- $\checkmark$  Шнур питания 1 шт.\*
- $\checkmark$  Кабель HDMI (дополнительно) 1 шт.\*
- Кабель VGA (дополнительно) 1 шт.\*
- $\checkmark$  Кабель DVI (дополнительно) 1 шт.\*
- $\checkmark$  Аудиокабель (дополнительно) 1 шт.\*
- Кабель USB (дополнительно) 1 шт.\*
- Мини-комплект для ПК (дополнительно) 1шт.

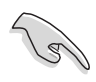

• Если какой-либо компонент отсутствует или поврежден, немедленно обратитесь к продавцу.

• \* Заменяемые детали также должны быть сертифицированы по стандарту ТСО.

### **1.3 Сборка монитора**

### **Для сборки монитора выполните следующие действия.**

- 1. Положите монитор вниз экраном на ровный стол, застеленный тканью, присоедините подставку к стойке и затяните винтом. Винт можно закрутить рукой.
- 2. Установите наиболее удобный угол наклона монитора.

VA24EHE:

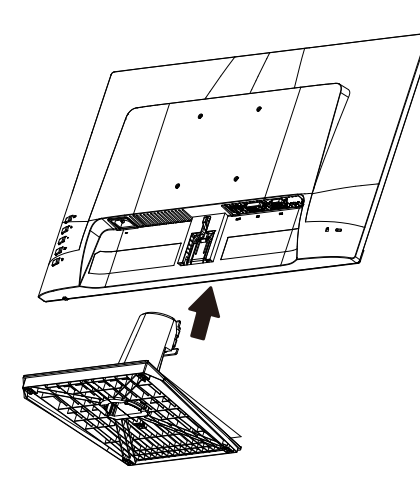

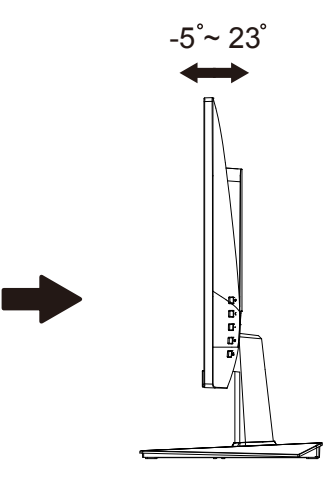

 $-5^{\degree}$  33 $^{\degree}$ 

VA24EHLB/VA24EHEL/VA24EHL:

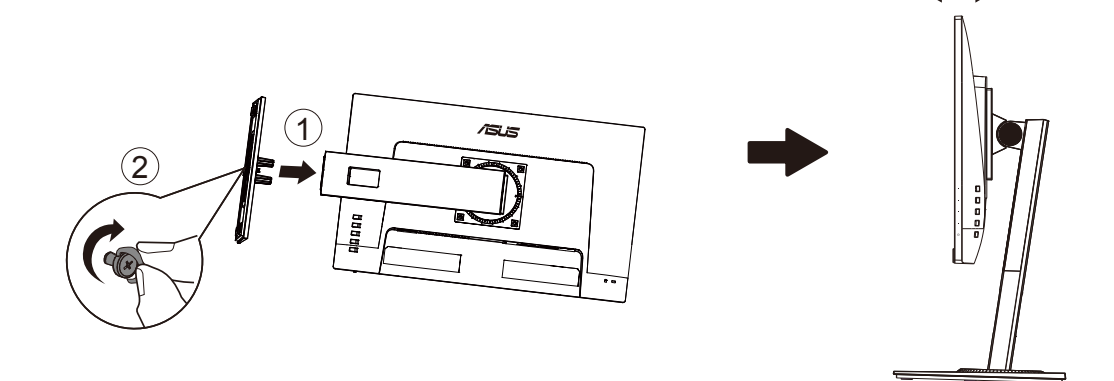

### **1.4 Подключение кабелей**

## **1.4.1 Задняя панель ЖК-монитора**

VA24EHE:

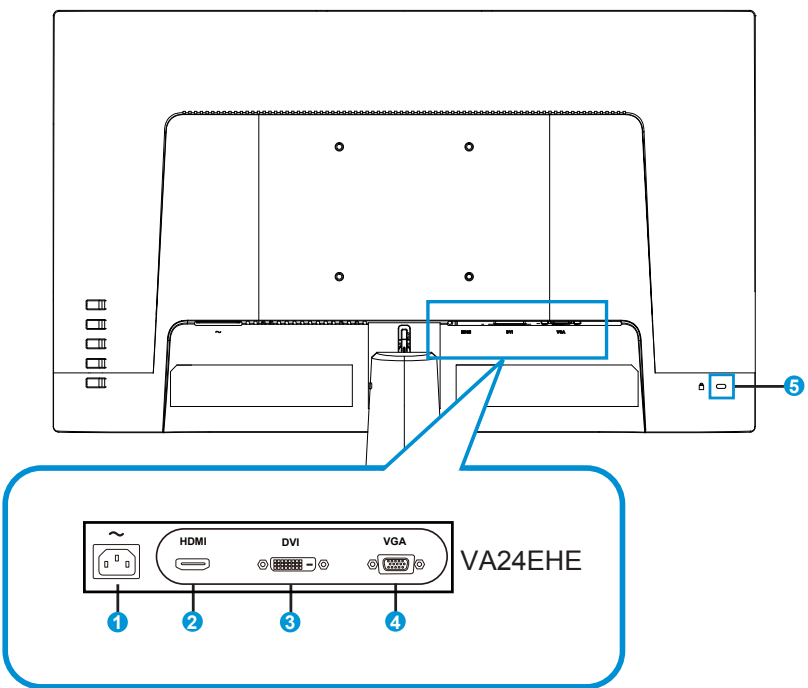

- 1. Разъем питания пер. тока
- 2. Разъем HDMI
- 3. Порт DVI
- 4. Разъем VGA
- 5. Замок Kensington

VA24EHLB/VA24EHEL/VA24EHL:

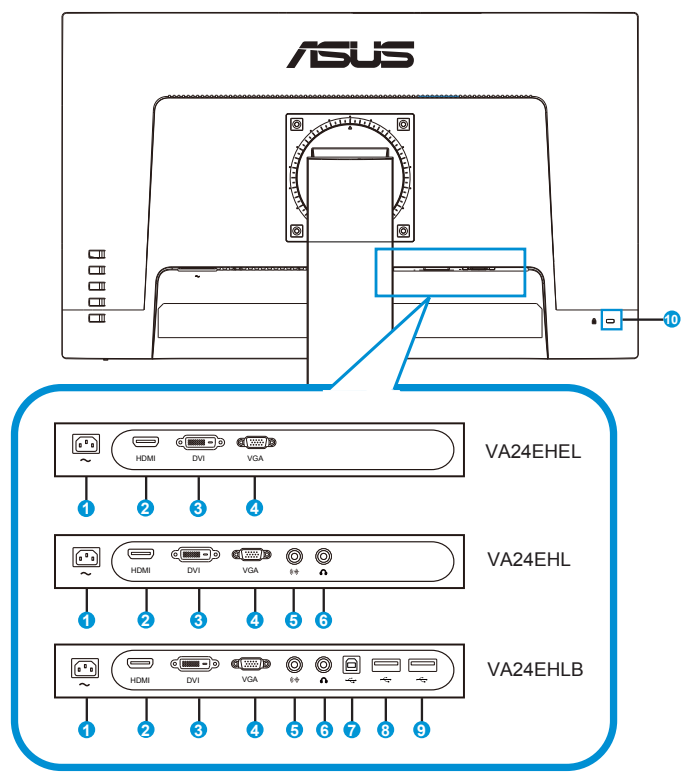

- 1. Разъем питания пер. тока
- 2. Разъем HDMI
- 3. Порт DVI
- 4. Разъем VGA
- 5. Вход аудио
- 6. Аудио выход
- 7. Порт USB 2.0 тип В
- 8. Порт USB 2.0
- 9. Порт USB 2.0
- 10. Замок Kensington

### **1.4.2 Установка**

- 1. Выключите питание компьютера и отключите его от электросети.
- 2. Подключите сигнальный кабель к входному разъему HDMI (дополнительно) и (или) VGA (дополнительно) и (или) DVI (дополнительно) на мониторе и выходному разъему HDMI (дополнительно) и (или) VGA (дополнительно) и (или) DVI (дополнительно) видеокарты на компьютере. Затем затяните барашковые винты на разъеме сигнального кабеля.
- 3. Дополнительно: Подключите входной аудиоразъем (AUDIO IN) ЖКмонитора к линейному выходному порту компьютера аудиокабелем.
- 4. Подключите кабель питания монитора к порту питания на задней панели монитора.
- 5. Подключите шнуры питания компьютера и монитора к ближайшей электрической розетке.

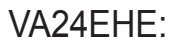

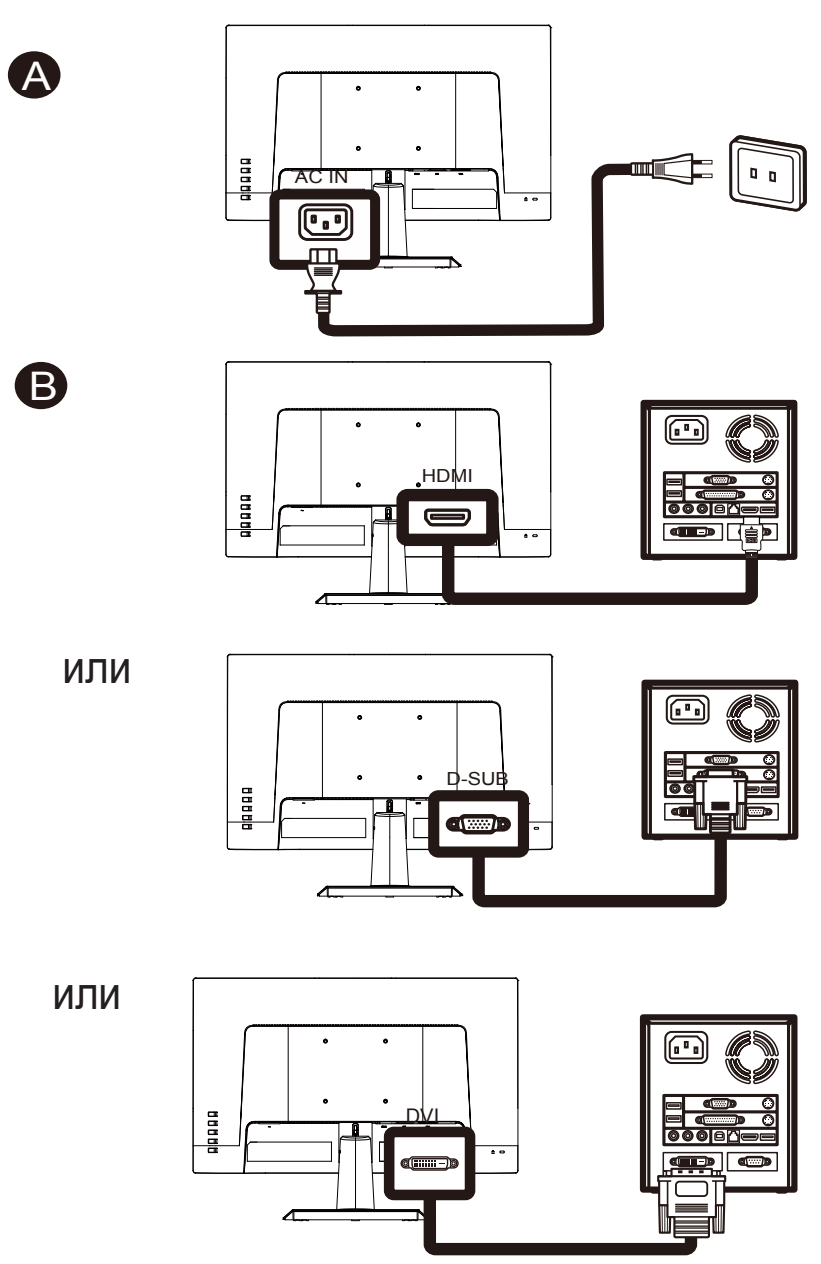

VA24EHLB/VA24EHEL/VA24EHL:

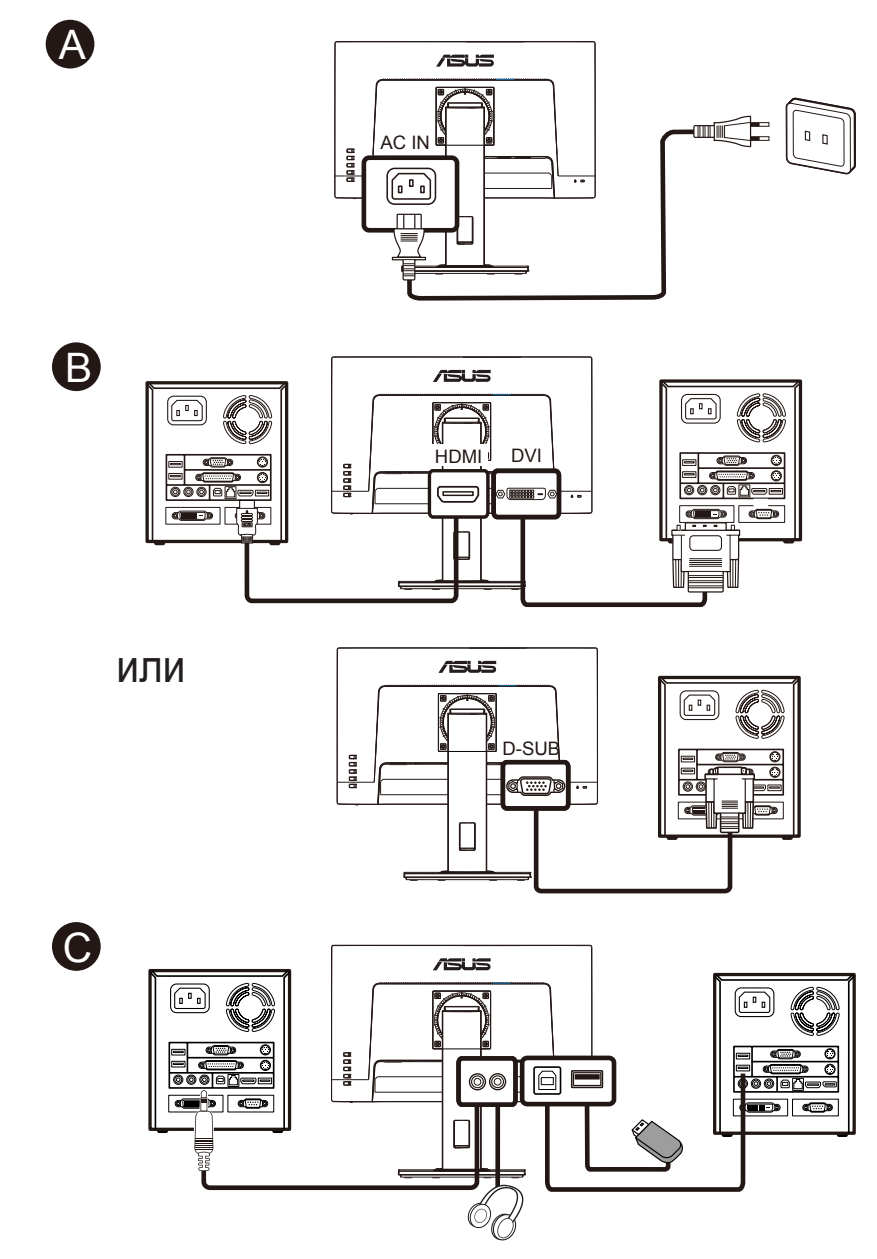

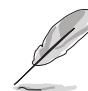

- Технические характеристики ШНУРА ПИТАНИЯ представлены на стр. v.
- Для установки заменяемых деталей ознакомьтесь с приведенными выше инструкциями по установке.
- Для замены или приобретения соответствующих требованиям заменяемых деталей посетите местную сервисную сеть.
- Сведения о местных сервисных центрах и специалистах по обслуживанию представлены на веб-сайте **https://www.asus.com/support**

### **1.4.3 Шестигранник**

# Серия VA24E ASUS

Единица измерения: мм (дюйм)

VA24EHE:

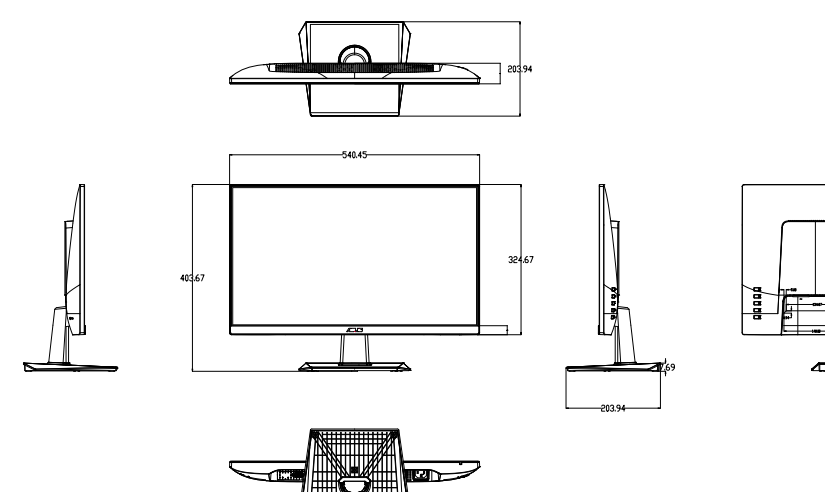

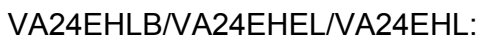

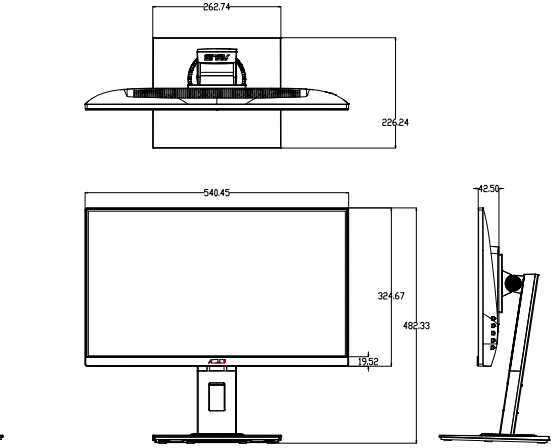

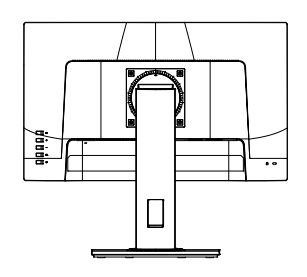

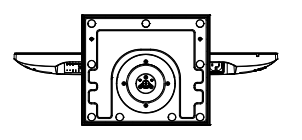

### **1.5 Знакомство с монитором**

### **1.5.1 Кнопки управления**

Кнопки управления на задней панели монитора используется для регулировки параметров изображения.

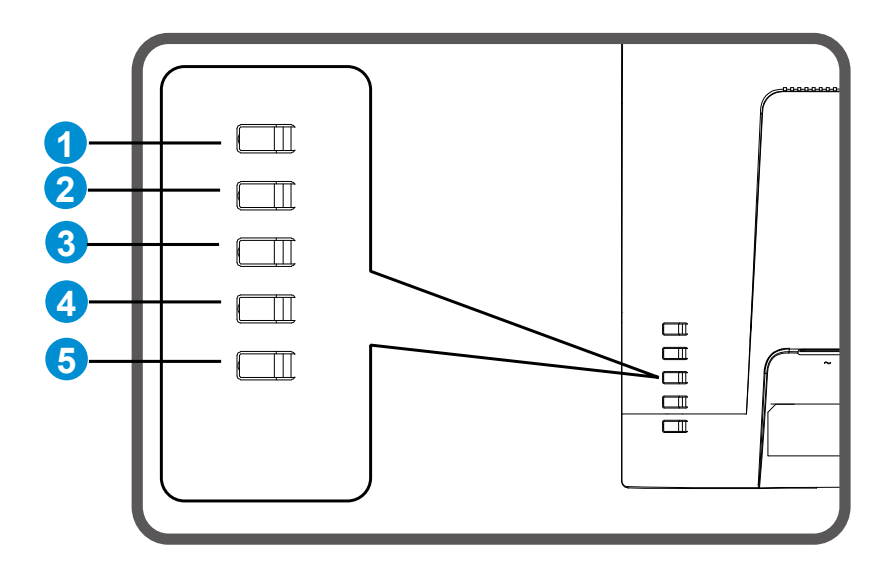

- 1. Кнопка Menu/ Закрыть:
	- Эта кнопка используется для входа в экранное меню.
	- Выход из экранного меню.
	- Возврат в предыдущее меню.
	- Клавиша быстрого вызова "Блокировка клавиш" (\*Примечание1)
- 2. Кнопка Закрыть/ Возврат:
	- Выход из экранного меню.
	- Вход/выбор выделенной функции (значка) при использовании экранного меню.
- 3. Клавиша быстрого вызова "Источник входного сигнала"/ Увеличение значения:
	- Добавление или Увеличение значения
	- Клавиша быстрого вызова "Источник входного сигнала"
- 4. Клавиша быстрого вызова "Яркость"/ Уменьшение значения:
	- Следующий параметр или Уменьшение значения
	- Клавиша быстрого вызова Яркость
- 5. Кнопка питания:
	- Включение и выключение монитора, если он выключен или включен.

### **2.1 Снятие кронштейна/подставки (для установки настенного крепления VESA)**

Съемная подставка монитора специально предназначена для использования настенного крепления VESA.

#### **Для снятия стойки/доставки выполните следующие действия**

- 1. Отключите шнур питания и кабели сигнала. Осторожно уложите монитор экраном вниз на чистый стол.
- 2. Отсоедините основание/ подставку от монитора.
	- Рекомендуется накрыть поверхность стола мягкой тканью, чтобы предотвратить повреждение экрана монитора.

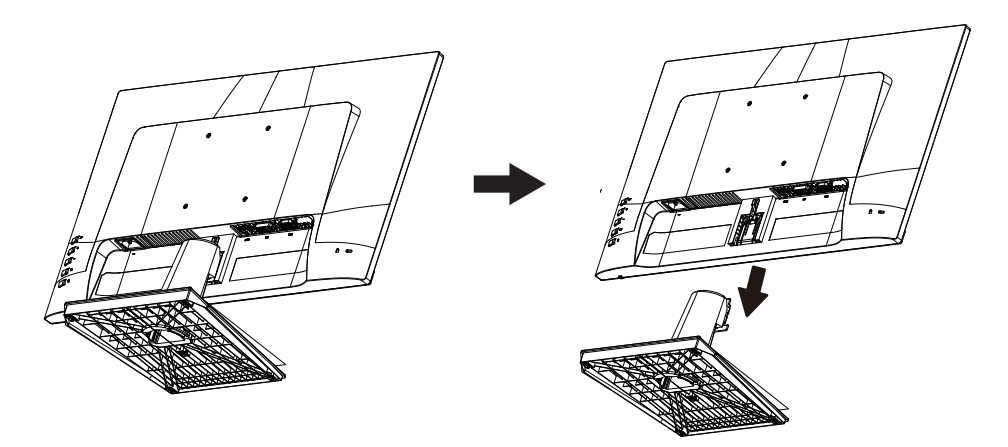

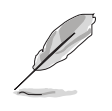

- Комплект настенного крепления VESA (100 x 100 мм) приобретается отдельно.
- Следует использовать только кронштейн для настенного крепления, соответствующий стандарту UL, с минимальной весовой нагрузкой 12 кг (размер винтов: М4 x 10 мм).

### **2.2 Настройка параметров монитора**

- Для оптимального обзора установите монитор таким образом, чтобы видеть весь экран, затем установите угол, устраивающий вас больше всего.
- Удерживайте подставку при изменении угла наклона монитора, чтобы не опрокинуть его.
- Угол наклона монитора регулируется в пределах от +23˚ до -5˚/ от +33˚ до -5˚.

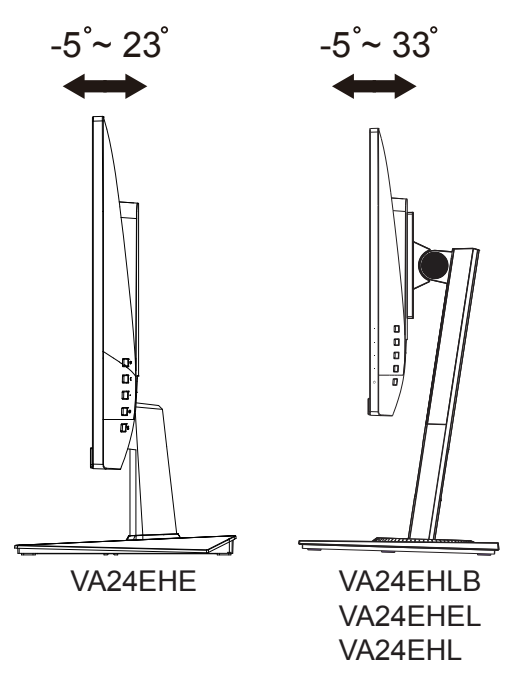

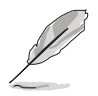

При регулировке угла просмотра монитор может слегка раскачиваться.

### **3.1 Элементы управления экранного меню**

### **3.1.1 Настройка параметров**

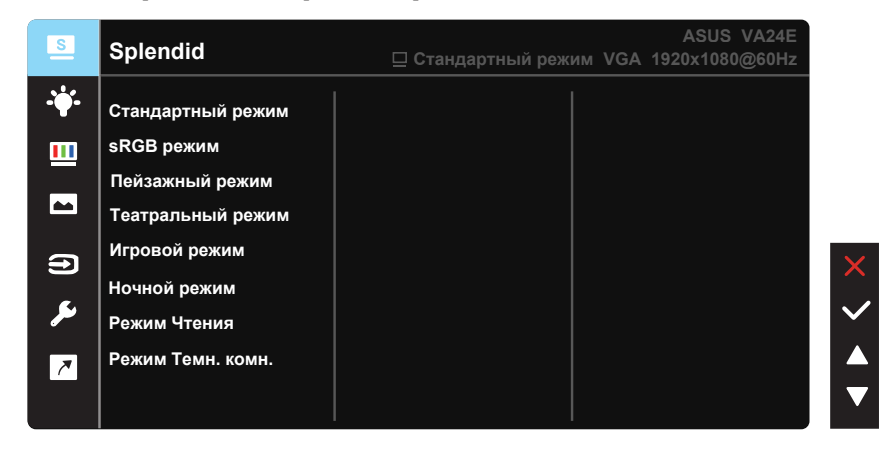

- 1. Нажмите кнопку Меню для отображения экранного меню.
- 2. Кнопками ▼ и ▲ выбираются пункты меню. При переходе от одного значка к другому выделяется название параметра.
- 3. Для выбора выделенного пункта меню нажмите центральную кнопку.
- 4. Кнопками  $\nabla$  и  $\triangle$  выберите нужный параметр.
- 5. Нажмите центральную кнопку для перехода к ползунку регулировки, а затем кнопками ▼ и ▲ переместите ползунок в нужную позицию.

### **3.1.2 Описание функций экранного меню**

#### **1. Splendid**

Эта функция содержит восемь параметров настройки. Для каждого режима имеется функция Сброс, позволяющая вернуться к исходным значениям.

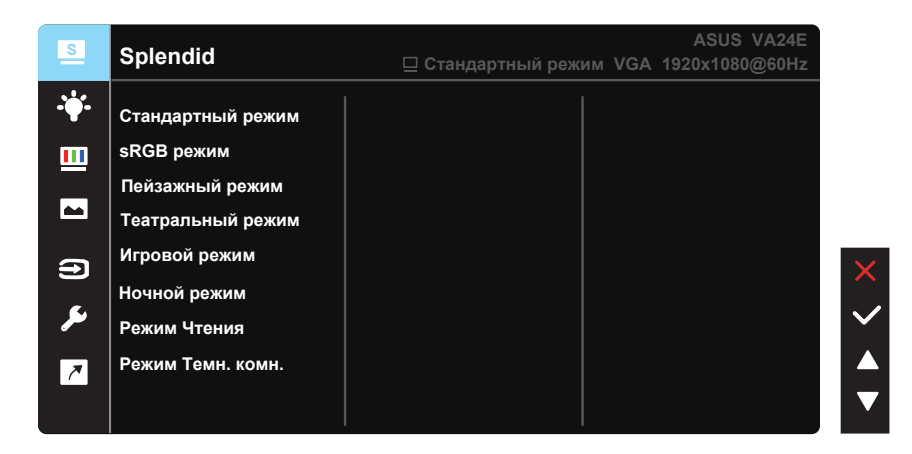

- **Стандартный режим:** Оптимальный режим для редактирования документов с использованием технологии SPLENDID™ Video Intelligence.
- **sRGB режим:** Оптимально подходит для просмотра фотографий и графики с ПК.
- **Пейзажный режим:** Оптимальный режим для просмотра сюжетных фотографий с использованием технологии SPLENDID™ Video Intelligence.
- **Театральный режим:** Оптимальный режим для просмотра фильмов с использованием технологии SPLENDID™ Video Intelligence.
- **Игровой режим:** Оптимальный режим для игр с использованием технологии SPLENDID™ Video Intelligence.
- **Ночной режим:** Оптимальный режим для игр с темными сюжетами или для просмотра фильмов с темными сценами с использованием технологии SPLENDID™ Video Intelligence.
- **Режим Чтения:** Оптимальный режим для чтения текстов.
- **Режим Темн. комн.:** Оптимальный режим при работе в помещении с низким уровнем освещения.

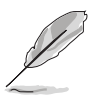

- В Стандартный режим настройка функций Насыщенность, Оттенок оболочки, Резкость и ASCR пользователю недоступна.
- В sRGB настройка функций Насыщенность, Цветoвой режим., Оттенок оболочки, Резкость, Яpкocть, Кoнтpacтнocть и ASCR пользователю недоступна.
- В Режим Чтения настройка функций Насыщенность, Оттенок оболочки, ASCR, Кoнтpacтнocть и Цветoвой режим. пользователю недоступна.

#### **2. Фильтр Cин. св.**

Регулировка уровня излучения синего света от светодиодной подсветки.

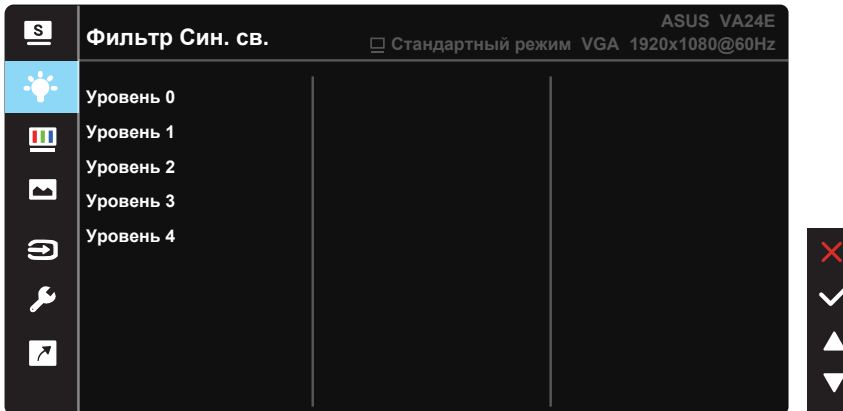

- **Уровень 0:** Без изменений.
- **Уровень 1 4:** Чем выше уровень, тем больше уменьшается интенсивность синего света.

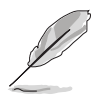

- При активации Фильтр Cин. св. настройки по умолчанию Стандартный режим будут автоматически импортированы.
- Между Уровень 1 и Уровень 3 функция Яpкocть настраивается пользователем.
- Оптимальная настройка: Уровень 4. Она соответствует Сертификату низкого уровня синего света TUV. Функция Яpкocть не настраивается пользователем.

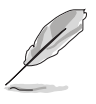

Используйте следующее для того, чтобы снять напряжение глаз:

- Пользователи должны давать глзам отдохнуть при долгой работе. Рекомендуется делать короткие перерывы (по крайней мере, 5 минут) после примерно 1 часа продолжительной работы перед компьютером. Делать короткие и периодические перерывы эффективнее, чем если сделать один более продолжительный перерыв.
- Для снижения напряжения глаз и их сухости пользователи должны периодически давать глазам отдых, фокусируясь на предметах, которые далеко расположены.
- Упражнения для глаз могут помочь снизить их напряжение. Неоднократно повторяйте эти упражнения. Если напряжение глаз не проходит, обратитесь к врачу. Упражнения для глаз: (1) Несколько раз посмотреть вверх и вниз (2) Медленные вращательные движения глазами (3) Движения глазами по диагонали.
- Синий свет высокой интенсивности может приводить к напряжению глаз и макулярной дегенерации, связанной с возрастом. Фильтр синего света, чтобы снизить 70 % (макс.) вредного воздействия синего света и чтобы избежать CVS (синдрома компьютерного зрения).

#### **3. Цвет**

Выберите нужный режим цветопередачи.

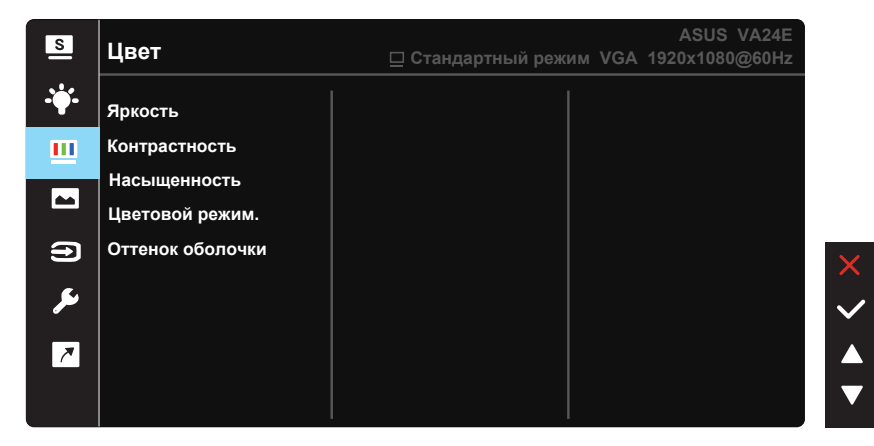

- **Яpкocть:** Диапазон значений от 0 до 100.
- **Кoнтpacтнocть:** Диапазон значений от 0 до 100.
- **Насыщенность:** Диапазон значений от 0 до 100.
- **Цветoвой режим.:** Содержит три готовых цветовых режима (**Хoлoдный**, **Обычный**, **Тeплый**) и **Пользовательский**.
- **Оттенок оболочки:** Содержит три цветовых режима, включая **Красноватый**, **Естественный** и **Желтоватый**.

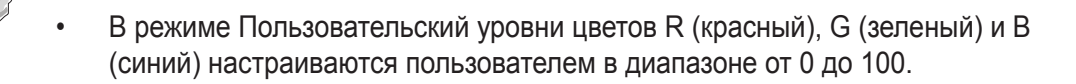

#### **4. Изображ.**

Это меню позволяет настроить параметры изображения Резкость, Trace Free, Формат экрана, VividPixel, ASCR, Положение (только VGA), Фoкуcиpoвкa (только VGA) и Автонастройка (только VGA).

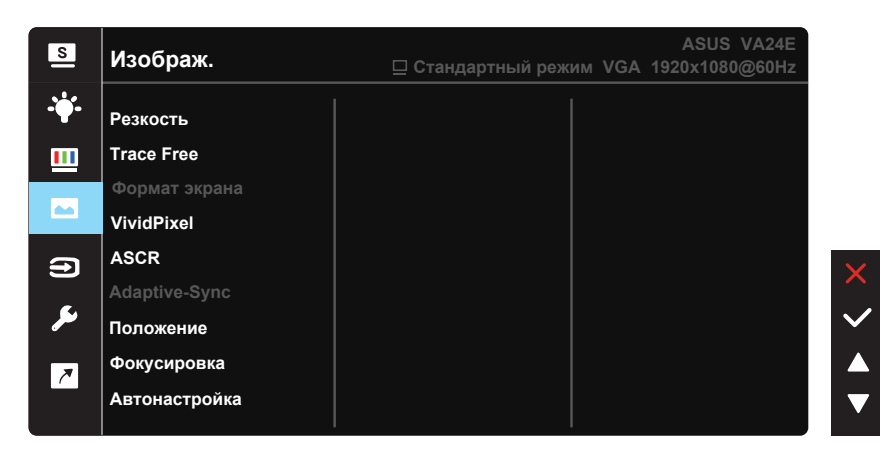

- **Резкость:** Настройка резкости изображение. Диапазон значений от 0 до 100.
- **Trace Free:** Cнижение времени отклика экрана с помощью технологии Over Drive. Диапазон значений от самого низкого 0 до самого высокого 100.
- **Формат экрана:** Выбор соотношения сторон "**Полный экран**" или "**4:3**".
- **VividPixel:** Технология ASUS Exclusive Technology обеспечивает реалистичность изображения, его кристальную чистоту и четкость. Диапазон значений от 0 до 100.
- **ASCR:** Кнопками **ВКЛ.** и **ВЫКЛ.** включите или отключите функцию динамической регулировки контрастности.
- **Adaptive-Sync:** Позволяет источнику графики с поддержкой Adaptive-Sync динамично регулировать частоту обновления дисплея по стандартной частоте смены кадров содержания для обеспечения энергоэффективного, практически без перебоев в работе и с небольшой задержкой обновления дисплея.
- **Положение:** Регулировка положения изображения по горизонтали (**Пoлoж. Пo Гopизoн.**) и по вертикали (**Пoлoж. Пo Вepтик.**). Диапазон значений от 0 до 100 (только для входа VGA).
- **Фoкуcиpoвкa:** Снижение уровня помех в виде горизонтальных и вертикальных полос в изображении посредством отдельной настройки параметров (**Точная настройка**) и (**Частота**). Диапазон значений от 0 до 100 (только для входа VGA).
- **Автонастройка:** Автоматическая настройка параметры изображения для достижения оптимального положения, частоты и точная настройка. (Доступно только для режима VGA.)

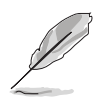

- формат экрана 4:3 доступен только для источников сигнала в формате 4:3.. Режим OverScan доступен только для источников входного сигнала HDMI.
- В параметре "Точная настройка" выполняется точная настройка сигнала синхронизации пикселов. При неправильном выполнении точной настройки на экране отображаются помехи в виде горизонтальных полос.
- Частота (частота пикселов) определяет число пикселов, просканированных при одном горизонтальном проходе. При неправильной установке частоты на экране отображаются помехи в виде вертикальных полос, а также нарушаются пропорции изображения.

#### **5. Звук (Только для VA24EHL/VA24EHLB)**

Настройка параметров звука.

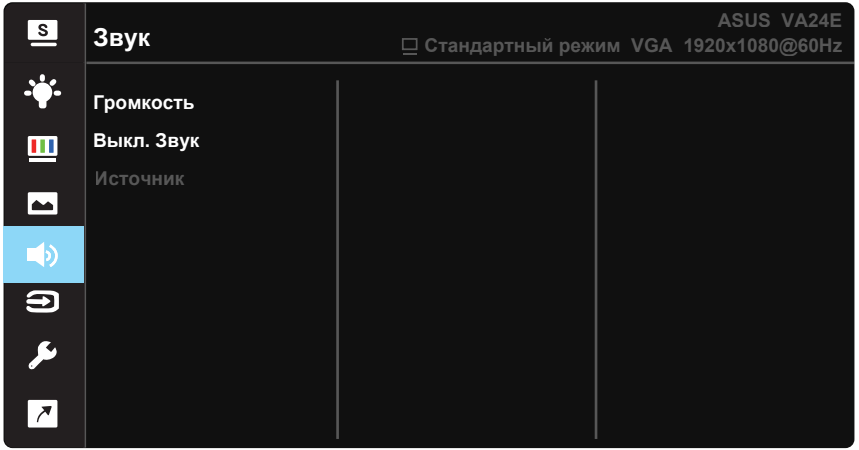

- **Гpoмкocть:** Настройка уровня громкости.
- **Выкл. Звук:** Отключение звука.
- **Источник:** Выбор источником звукового сигнала "Линейный вход" или "HDMI" (только для входа HDMI).

#### **6. Выбop Вxoдa**

Это меню служит для выбора источника входного сигнала: **VGA, HDMI** или DVI.

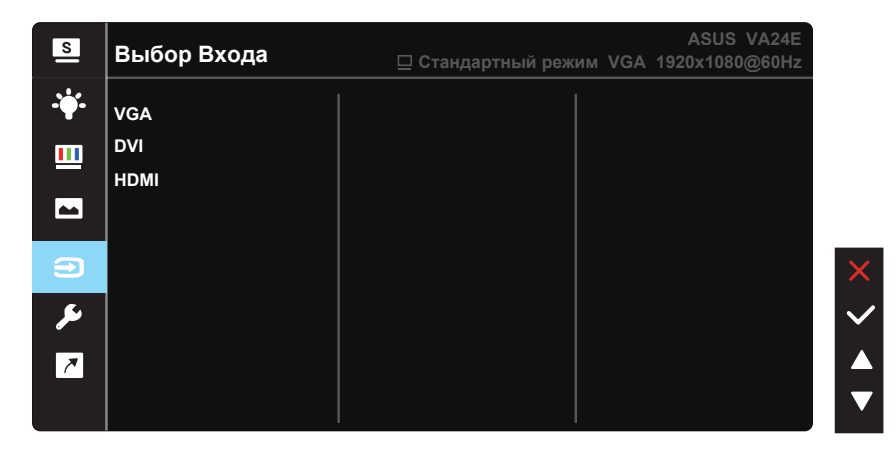

#### **7. Настройка СИСТЕМА**

Настройка системных параметров.

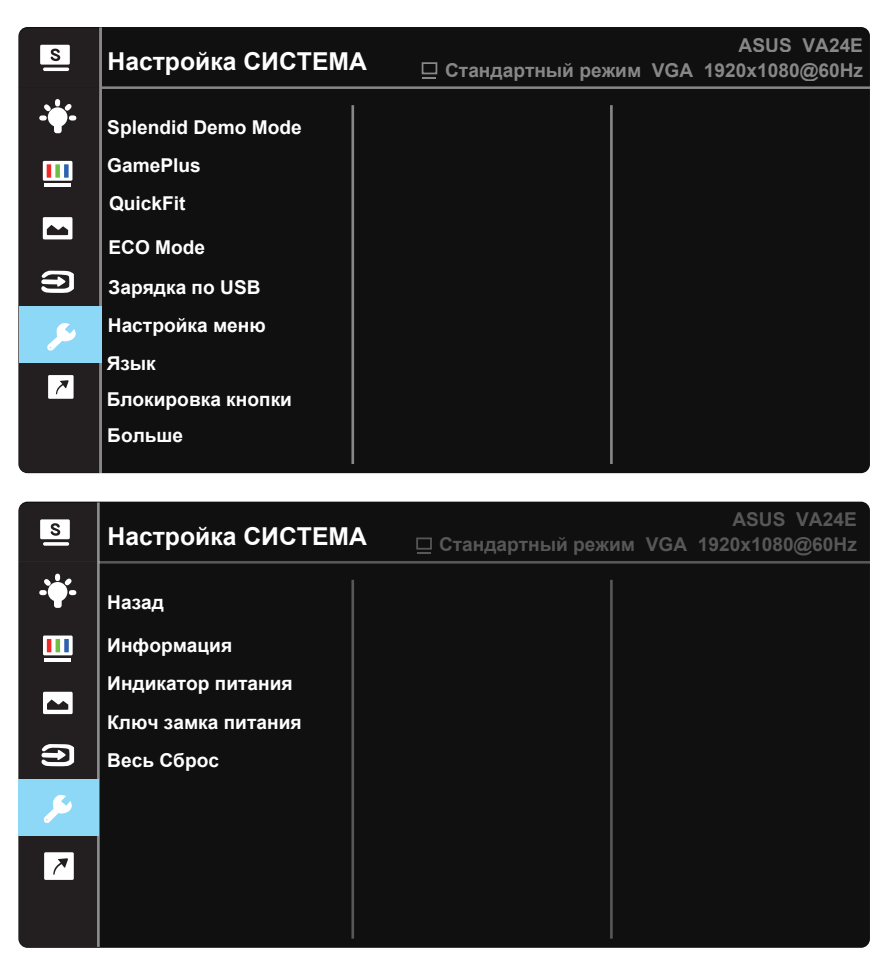

- **Splendid Demo Mode:** Bключение демонстрации технологии Splendid.
- **GamePlus:** Функция GamePlus обеспечивает улучшенное игровое окружение для игр различного типа. В частности, функция "Цель" специально предназначена для новичков и начинающих, интересующихся играми в формате FPS ("стрелялка от первого лица").

Активация режима GamePlus:

- Выберите **ВКЛ.** для входа в главное меню GamePlus.
- Кнопками  $\nabla u$  выберите функцию Прицел, Таймер, Счетчик FPS, Выравнивание монитора, Таблица Снеллена, Сетка Амслера или Астигматизм.
- Нажмите центральную кнопку для подтверждения выбора. Нажмите кнопку для возврата. Нажмите кнопку для выхода.

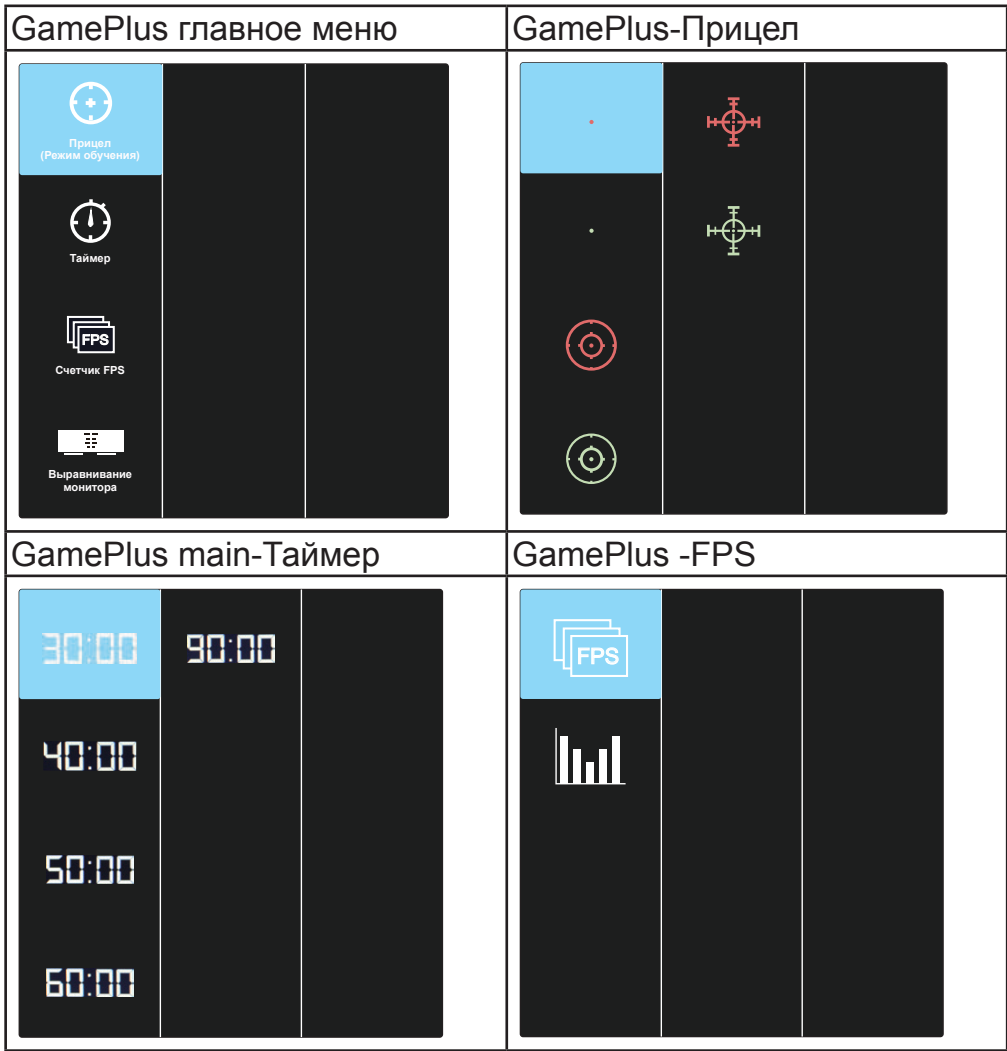

- **QuickFit**: имеет три режима: (1) сетка (2) формат листа (3) формат фотографии.
	- 1. Сетка: Сетка облегчает разработчикам и пользователям работу по организации контента и макета страницы и помогает добиться единообразия при отображении данных.

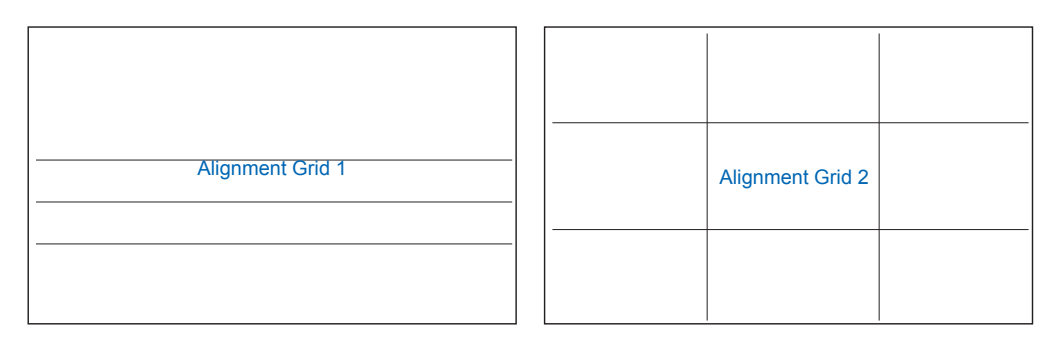

2. Формат листа: Пользователи могут просматривать документы в реальном размере на экране.

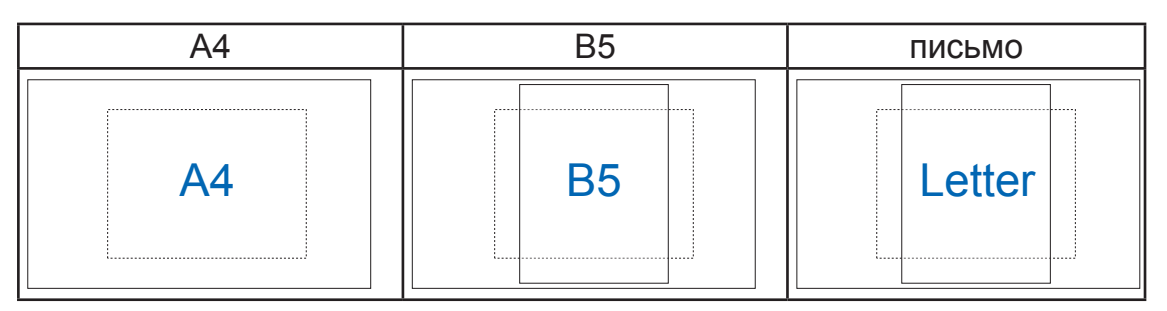

3. Формат фотографии: Фотографы и другие пользователи смогут просматривать и редактировать фотографии в реальном размере на экране.

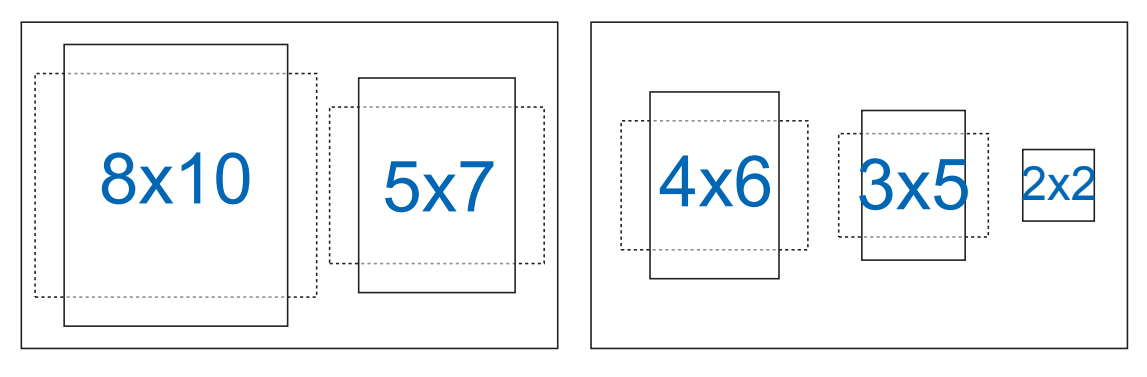

- **ECO Mode:** Включение режима ECO для энергосбережения.
- **Зарядка по USB:** Включение и выключение функции USB зарядки в режиме ожидания. (Только для модели **VA24EHLB**)
- **Настройка меню:** Настройка параметров **Вpeмя Oтoбp. Мeню**, **DDC/CI** и **Прозрачность** в экранном меню.
- **Язык:** Выбор языка экранного меню. Доступные варианты: **английский, французский, немецкий, испанский, итальянский, голландский, русский, польский, чешский, хорватский, венгерский, румынский, португальский, турецкий, китайский (упрощенное письмо), китайский (традиционное письмо), японский, корейский, персидский, тайский, индонезийский**.
- **Больше:** Переход к следующей странице настройки системы.
- **Блокировка кнопки:** Блокировка всех кнопок. Для деблокировки кнопок нажмите вторую кнопку справа в течение 5 секунд.
- **Назад:** Возврат к предыдущей странице настройки системы.
- **Информация:** просмотр сведений о мониторе.
- **Индикатор питания:** Включение и выключение индикатора питания.
- **Ключ замка питания:** Блокировка/деблокировка кнопки питания.
- **Весь Сброс:** Выберите "**Да**" для восстановления всех заводских настроек по умолчанию.

### **3.2 Технические характеристики**

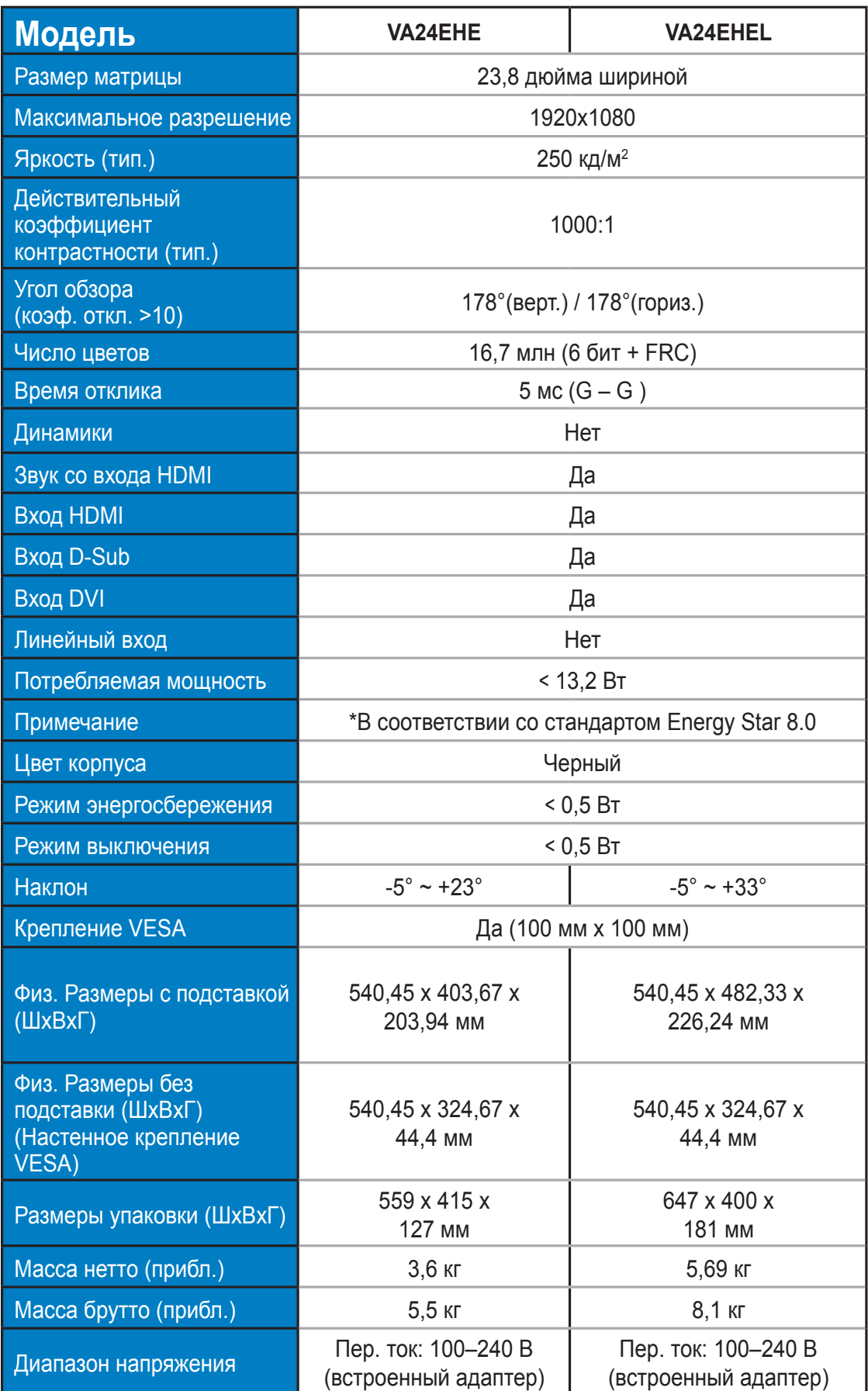

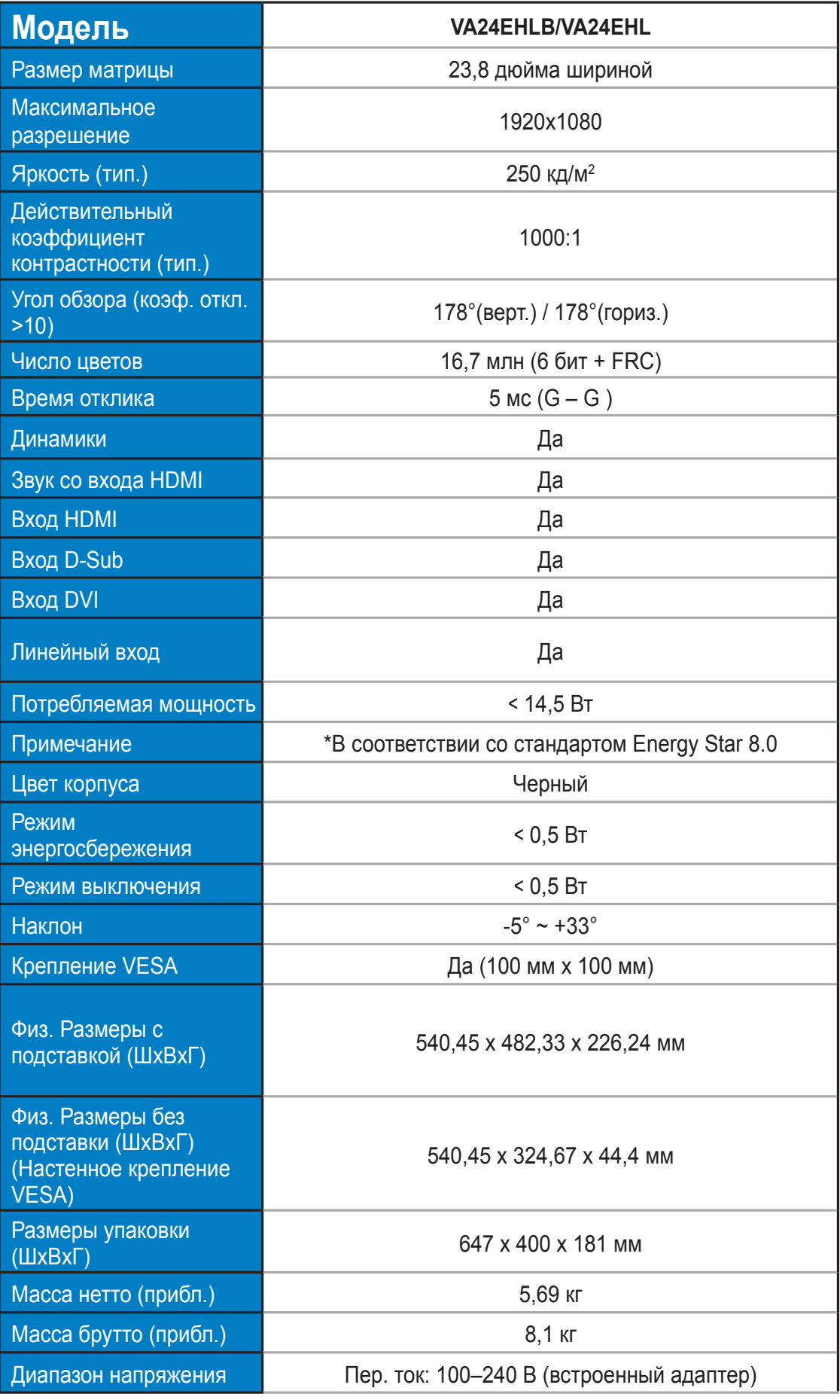

### **3.3 Поиск и устранение неполадок (ответы на вопросы)**

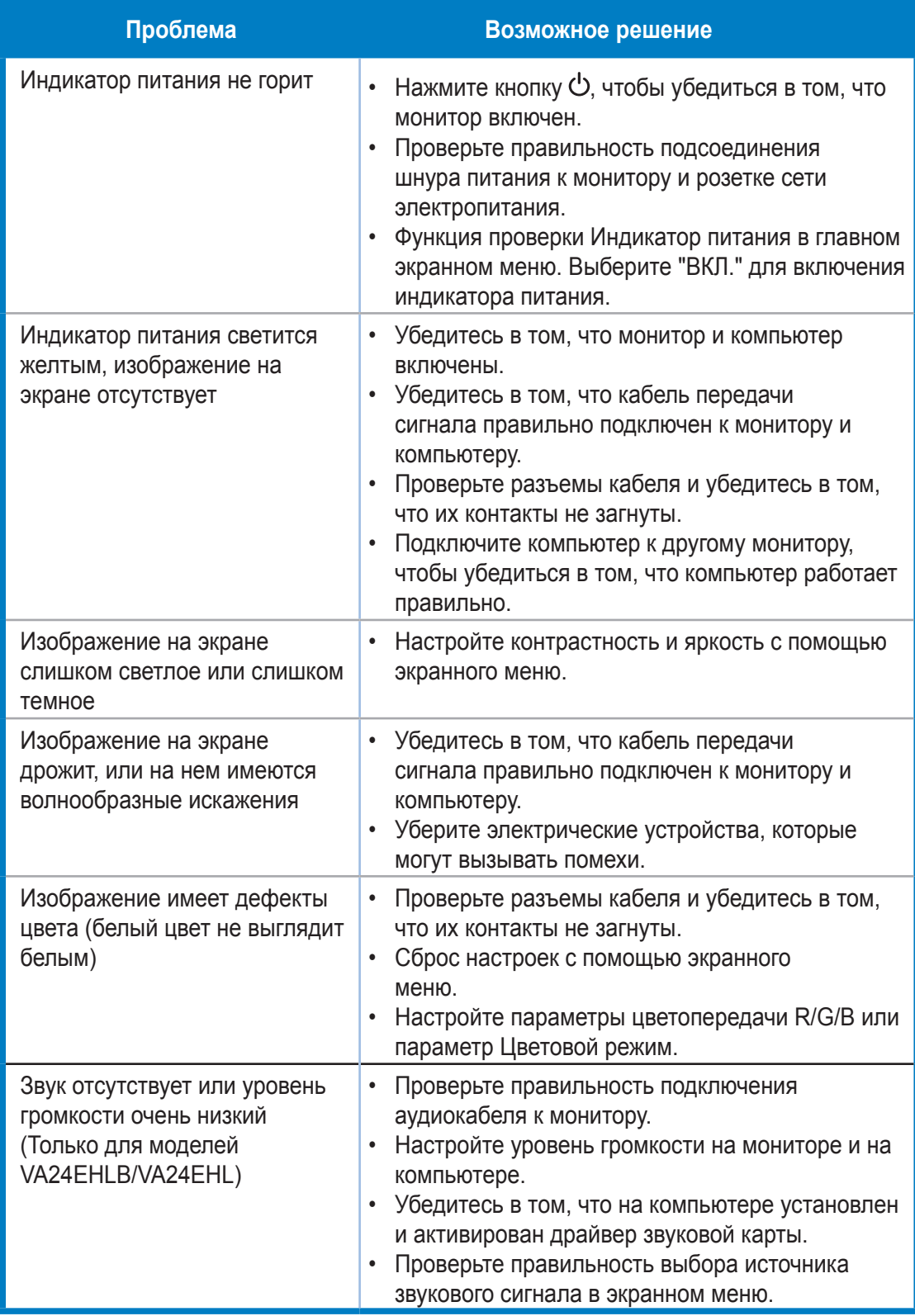

### **3.4 Список поддерживаемых режимов**

### **Основной режим ПК**

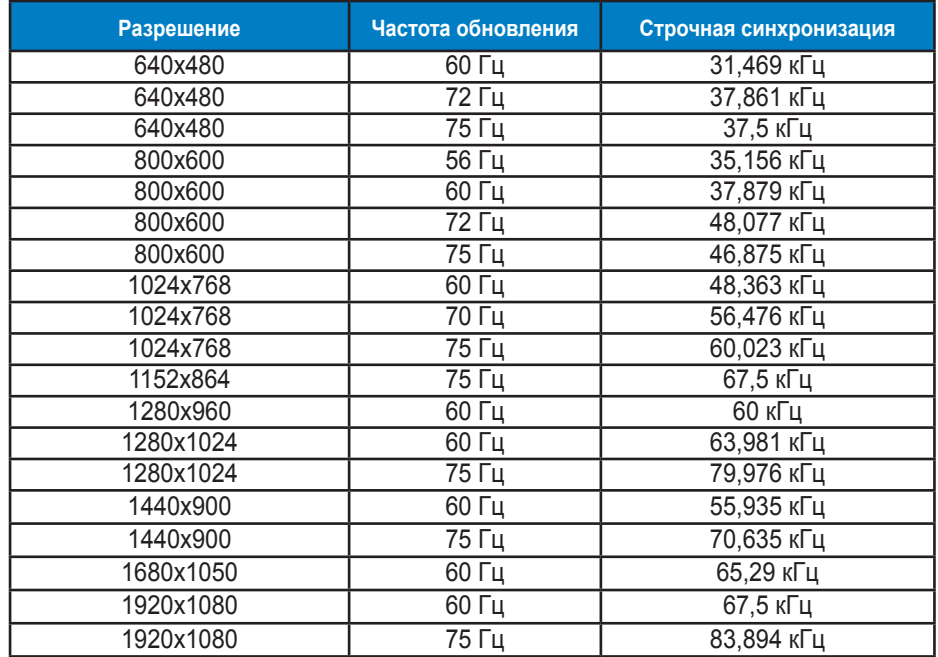

#### **Режимы IBM, стандартная частота**

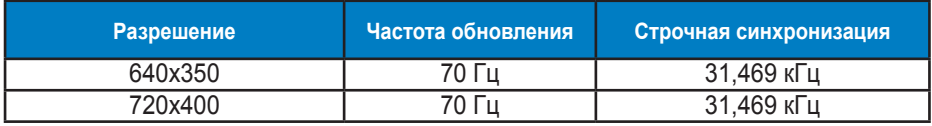

#### **Режимы MAC, стандартная частота**

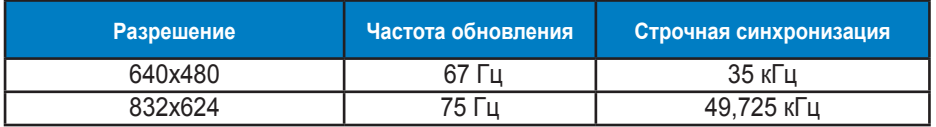

#### **Режимы VESA; частота, выбираемая пользователем**

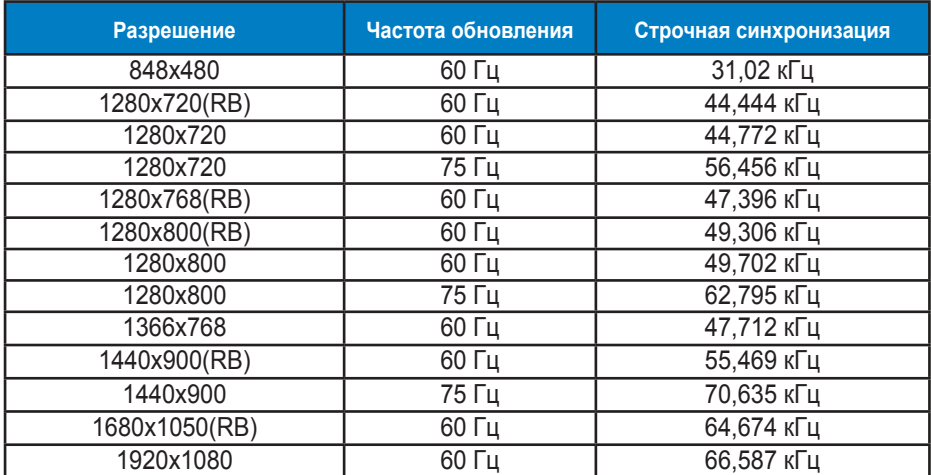

### **Режимы синхронизации SD/HD (только для входа HDMI)**

**Форматы HDMI 1.3,CEA-861B, режимы первичной синхронизации с поддержкой SD/HD (только для входа HDMI)**

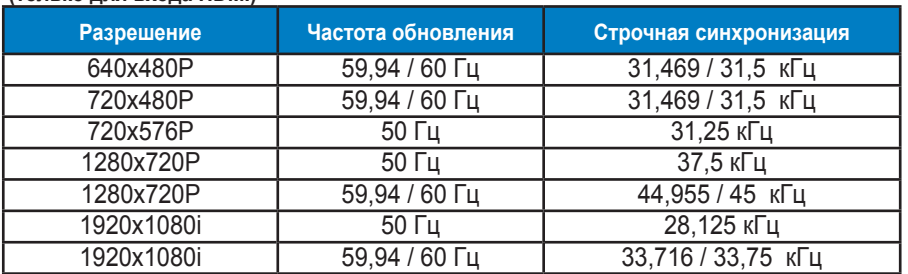

**Форматы HDMI 1.3,CEA-861B, режимы дополнительной синхронизации с поддержкой SD/HD (только для входа HDMI)**

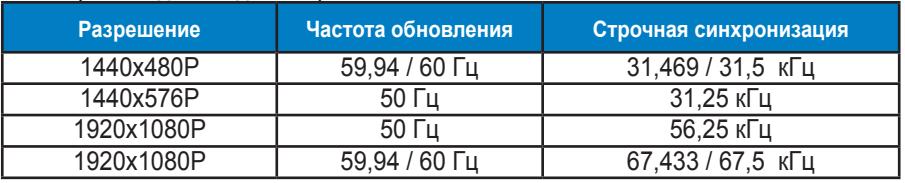

**\* Режимы, отсутствующие в этих таблицах, могут не поддерживаться. Для наилучшего качества изображения рекомендуется выбирать один из перечисленных режимов.**